## **How to Update Your Hosts File**

- 1. Press the Windows key on your keyboard.
- 2. Type Notepad in the search field.
- 3. In the search results, right-click Notepad and select "Run as administrator".

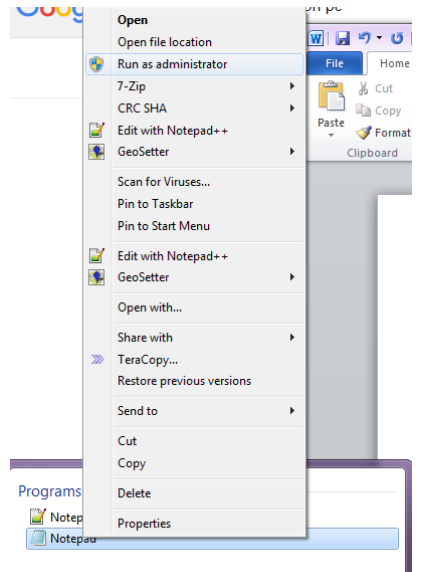

4. In Notepad, open the following file: c:\Windows\System32\Drivers\etc\hosts

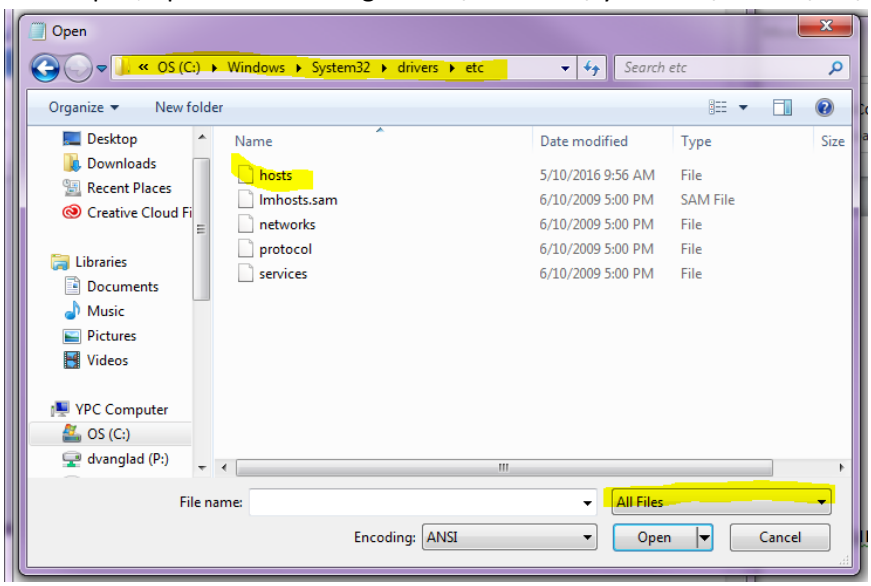

5. Make the necessary changes to the file.

```
\begin{array}{c|c|c|c|c} \hline \multicolumn{1}{|c|}{-} & \multicolumn{1}{|c|}{-} & \multicolumn{1}{|c|}{x} \\\hline \multicolumn{1}{|c|}{-} & \multicolumn{1}{|c|}{-} & \multicolumn{1}{|c|}{x} \\\hline \multicolumn{1}{|c|}{-} & \multicolumn{1}{|c|}{-} & \multicolumn{1}{|c|}{-} & \multicolumn{1}{|c|}{x} \\\hline \multicolumn{1}{|c|}{-} & \multicolumn{1}{|c|}{-} & \multicolumn{1}{|c|}{-} & \multicolumn{1}{|c|}{hosts - Notepad
 File Edit Format View Help
# Copyright (c) 1993-2009 Microsoft Corp.
\overset{..}{\#} This is a sample HOSTS file used by Microsoft TCP/IP for Windows.
# This file contains the mappings of IP addresses to host names. Each<br># entry should be kept on an individual line. The IP address should<br># be placed in the first column followed by the corresponding host name.<br># The IP ad
# space.
#
\overset{..}{\#} Additionally, comments (such as these) may be inserted on individual<br># lines or following the machine name denoted by a '#' symbol.
#
# For example:
               102.54.94.97
                                                    rhino.acme.com
                                                                                                             # source server
#
#
                  38.25.63.10
                                                      x.acme.com
                                                                                                             # x client host
# localhost name resolution is handled within DNS itself.<br>#127.0.0.1 localhost
₩
                  : 11localhost
55.555.55.5 mydomainname.com
55.555.55.5 www.mydomainname.com
```
- 6. Click File > Save (or Ctrl + S ) to save your changes.
- 7. If you want to turn OFF your host file just add a "#" in front of the host entries and then Click File  $>$  Save (or Ctrl + S ) to save your changes. (screenshot below)

 $\Box$  $\Box$  $\Sigma$ hosts - Notepad File Edit Format View Help # Copyright (c) 1993-2009 Microsoft Corp. # This is a sample HOSTS file used by Microsoft TCP/IP for Windows. ₩  $\frac{\pi}{4}$  This file contains the mappings of IP addresses to host names. Each  $\#$  entry should be kept on an individual line. The IP address should  $\#$  be placed in the first column followed by the corresponding host na # space. #  $\overset{..}{\#}$  Additionally, comments (such as these) may be inserted on individual  $\#$  lines or following the machine name denoted by a '#' symbol. # # For example: # rhino.acme.com 102.54.94.97 # # source server 38.25.63.10 # # x client host x.acme.com # localhost name resolution is handled within DNS itself. localhost # 127.0.0.1 #  $: 1.1$ localhost #55.555.55.5 mydomainname.com #55.555.55.5 www.mydomainname.com